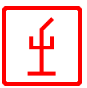

# **Übersicht über das**

# **zentrale Kommando- und Steuersystem**

**für**

# **TuDEM**

**das automatische Feuerlösch-System für Eisenbahn- und Straßentunnels mit ferngesteuerten Monitoren auf mobilen Einheiten**

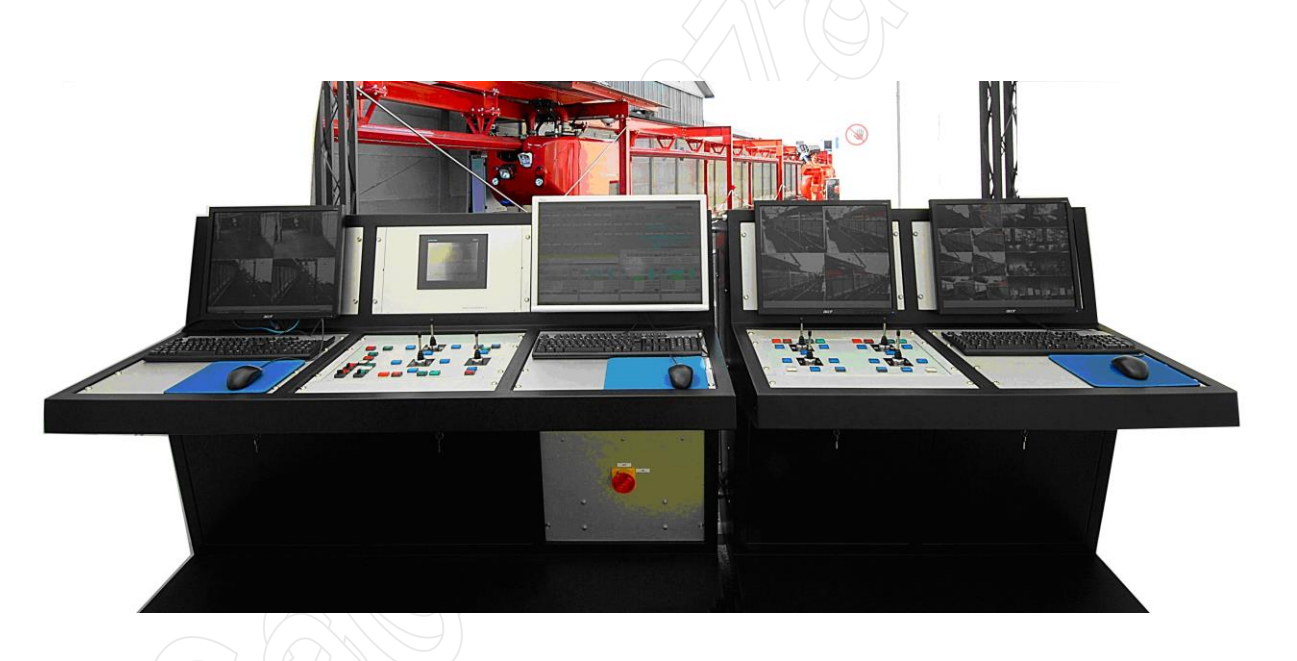

© Caccialanza & C., Via Pacinotti 10 I-20090 Segrate / Milano (Italy)

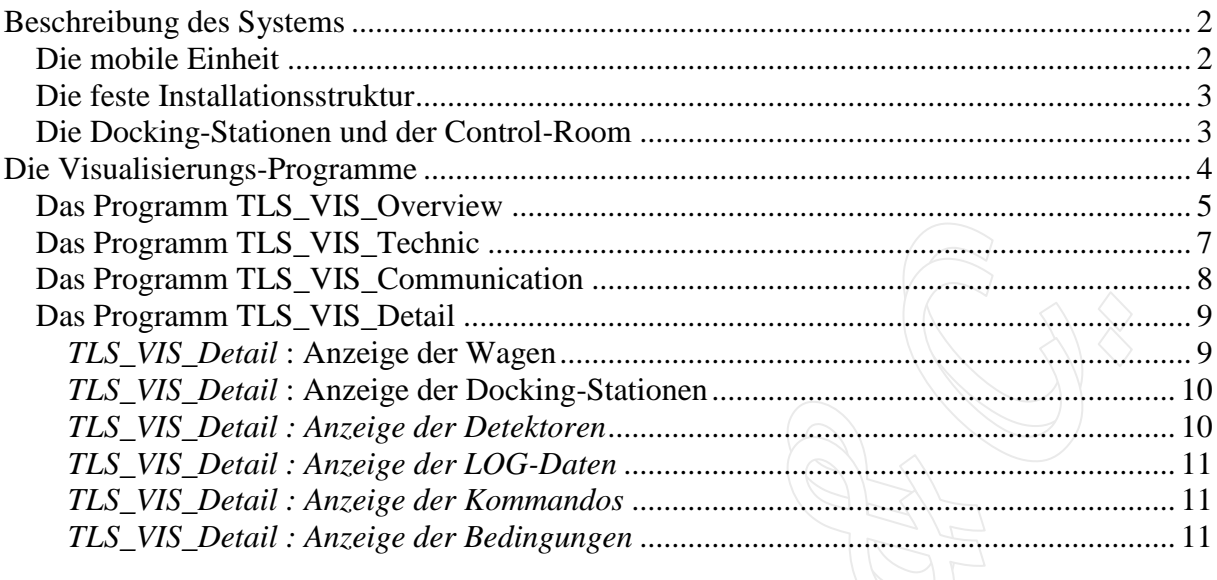

# <span id="page-1-0"></span>**Beschreibung des Systems**

Das System *TUDem* ist unterteilt in eine feste Installationsstruktur und eine oder mehreren mobilen Einheiten.

#### <span id="page-1-1"></span>*Die mobile Einheit*

Eine **mobile Einheit** besteht aus folgenden Komponenten:

Einem elektrisch ferngesteuerten Monitor mit einer Durchflussrate von 1.000 l/min

- Den Motoren für die linearen Bewegungen entlang des Schienensystems
- Einer Batterie für die Stromversorgung während der Fahrt entlang der Schiene. Diese Batterie wird automatisch geladen, solange die mobile Einheit mit einer Docking-Station verbunden ist.
- 2/IP/TV Kameras für sichtbares und infrarotes Licht
- Ein Steuerpult für die Ansteuerung der Geräte

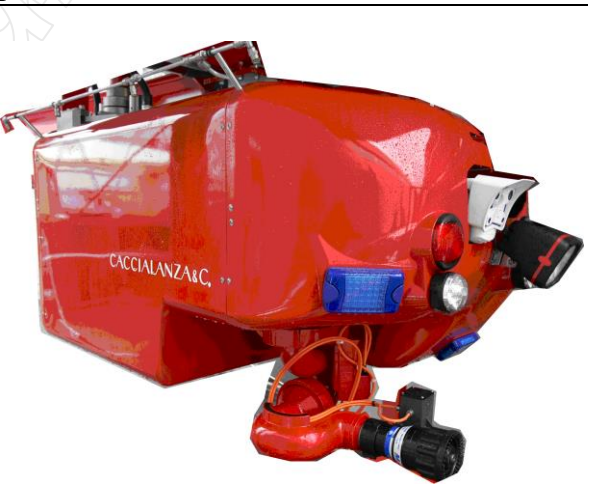

 Einem Flammenmelder und optional einem toxischen Gasmelder zur Überwachung von speziellen Situationen.

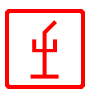

#### <span id="page-2-0"></span>*Die feste Installationsstruktur*

Die **feste Installationsstruktur** besteht aus folgenden Komponenten:

- Einem Schienensystem, welches auf der Decke oder an der Seite des Tunnels befestigt ist.
- Einer Versorgungsleitung für Wasser und Schaum. Diese Leitung wird über die gesamte Länge des Tunnels verlegt.
- Einer Wasserpumpe ( oder Schaumpumpe) mit einem Arbeitsdruck von 10 bar
- Stromversorgung
- Serieller Datenbus für Datenübertragung und Kommunikation
- Ein hitzeempfindliches Kabel für die Feuererkennung

#### <span id="page-2-1"></span>*Die Docking-Stationen und der Control-Room*

In festgelegten Intervallen werden im Tunnel sog. **Docking-Stationen** installiert. Diese Stationen dienen dazu, die mobilen Einheiten im "angedockten" Zustand mit Wasser, Schaum und Strom zu versorgen. Dazu sind sie unter anderem ausgestattet mit einer Stromversorgung und einer speziellen Kupplung, welche den Andockvorgang der mobilen Einheit erledigt.

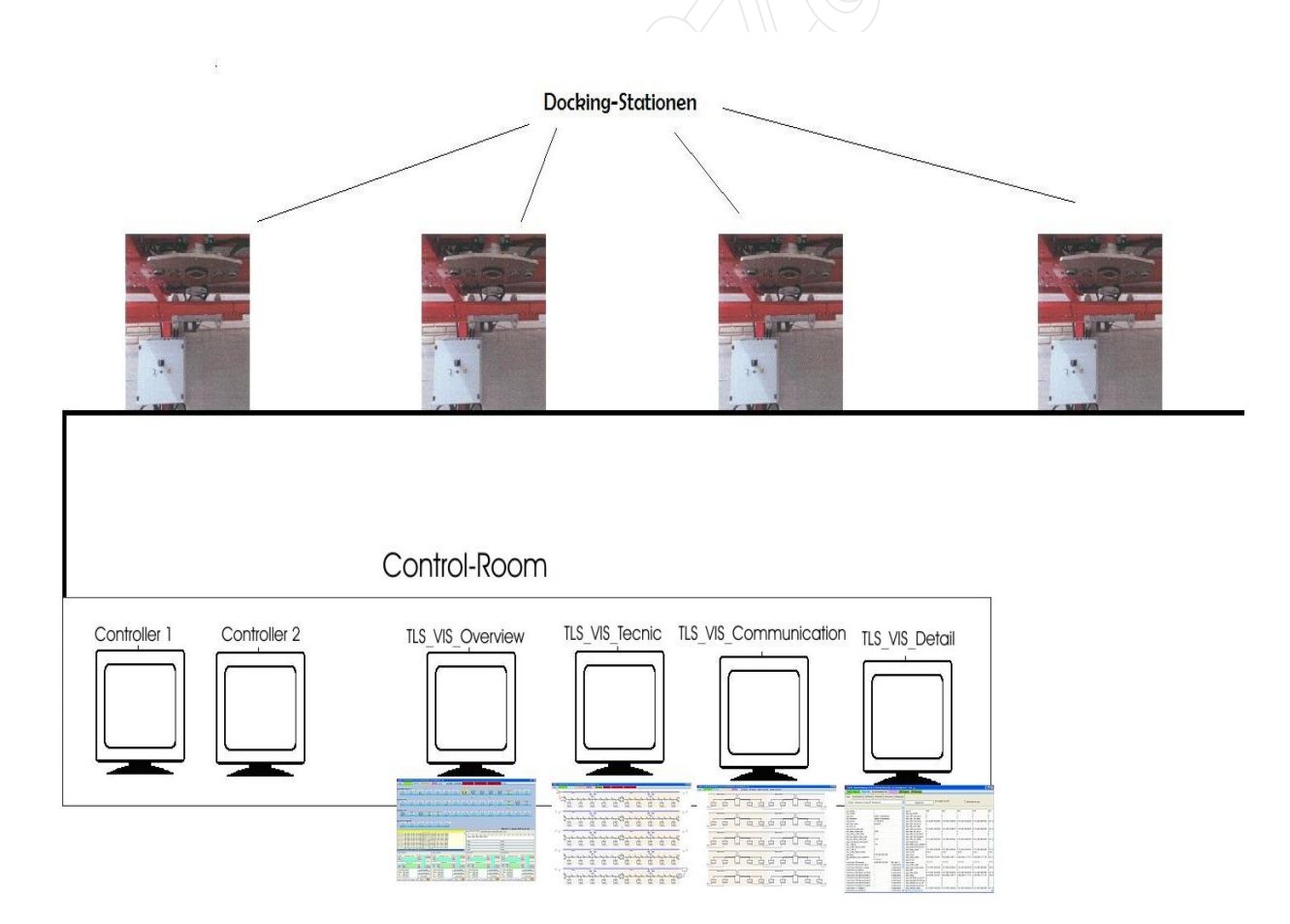

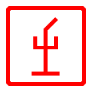

Im **Control-Room** laufen alle Informationen wie Alarmmeldungen, Statusinformationen und Bildinformationen der Kameras zusammen. Die Steuerungen und die entsprechenden Datenbanksysteme sind, wie die gesamte Kommunikation, **redundant** aufgebaut. Dadurch ist bei einem Rechnerausfall die Funktionsfähigkeit der Anlage gewährleist.

Die beiden Steuerungs-Rechner (**Controller 1** und **Controller 2**) sind mit dem Linux-Betriebssystem ausgestattet, welches sich durch Robustheit, Sicherheit und Zuverlässigkeit auszeichnet.

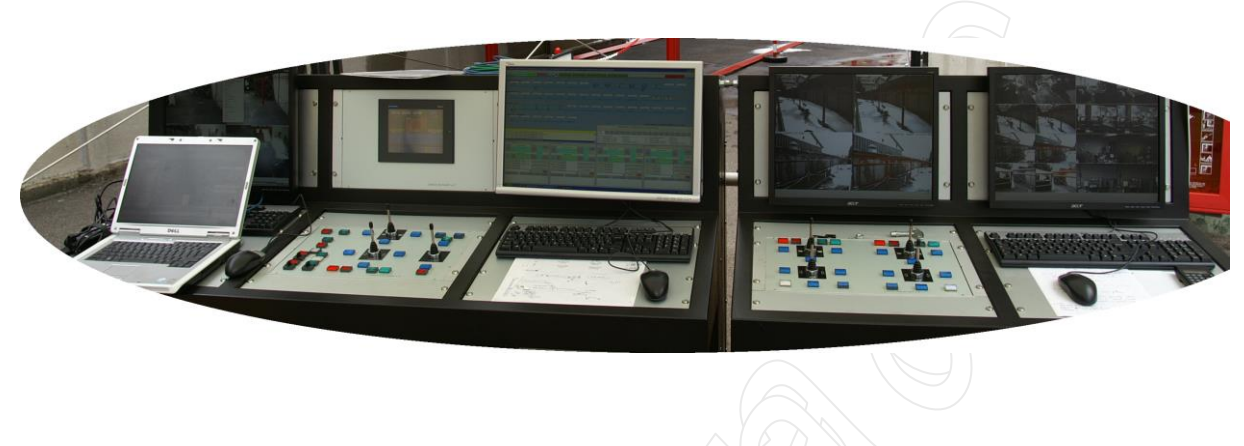

Das gesamte System ist mehrplatzfähig. Durch den redundanten Aufbau des lokalen Netzwerkes (in Verbindung mit einem drahtlosen LAN ( WLAN) ) können die Visualisierungen der gesamten Anlage in getrennten Räumen erledigt werden.

# <span id="page-3-0"></span>**Die Visualisierungs-Programme**

Die Visualisierung des Gesamtsystems wird mit 4 verschiedenen Programmen erledigt. Diese Programme laufen unter dem Windows-Betriebssystem:

- 1. *TLS\_VIS\_Overview* : Übersicht über die gesamte Anlage
- 2. *TLS\_ VIS\_Technic* : technische Übersicht Strom / Relais etc.
- 3. *TLS\_ VIS\_Communication* : technische Übersicht Datenverbindungen
- 4. *TLS\_ VIS\_Detail* : Anzeige und Bearbeitung der Datenbankeinträge

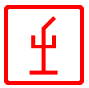

### <span id="page-4-0"></span>*Das Programm TLS\_VIS\_Overview*

*TLS\_VIS\_Overview* zeigt auf einen Blick den gesamten Zustand des Systems an.

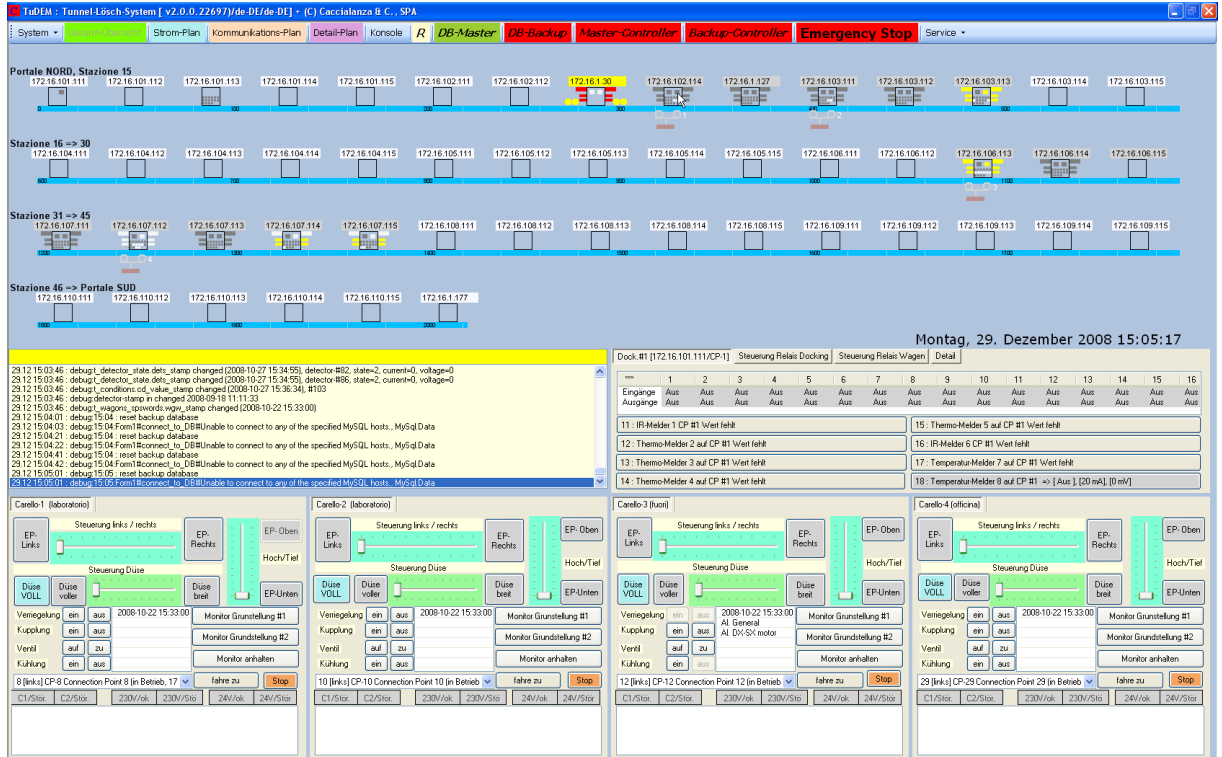

**Im oberen Bereich** werden auf einen Blick die Zustände der Hauptdatenbank,

System • **Start Start Start Start Start Start Start Start Start Start Start Start Start Start Start Start Start Start Start Start Start Start Start Start Start Start Start Start Start Start Start Start Start Start Start St** 

der Backup-Datenbank, des Master-Controllers und des Backup-Controllers angezeigt. Eine grüne Farbe signalisiert den Zustand okay, eine rote Farbe kennzeichnet einen Fehler-Zustand.

Im der **oberen Hälfte des Bildschirms** werden die einzelnen Docking-Stationen und die

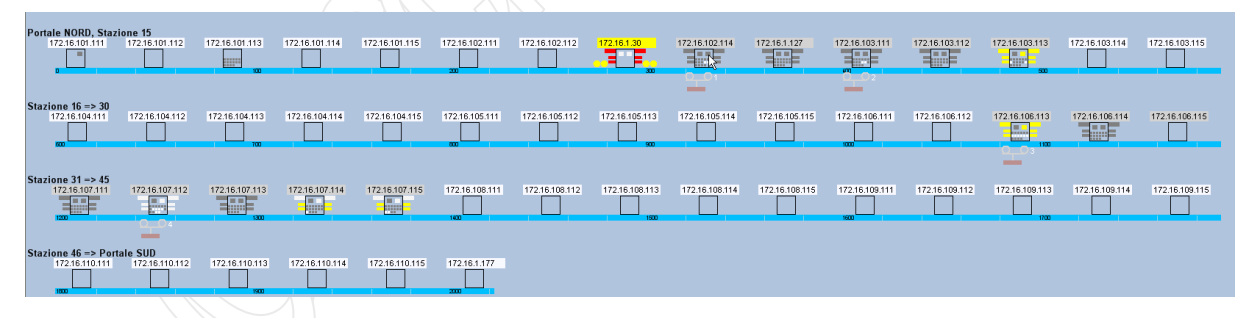

mobilen Einheiten angezeigt. Bei jeder Docking-Station werden die Zustände der angeschlossenen Melder in entsprechender Farbe angezeigt.

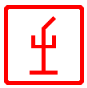

#### Der **mittlere Bildschirmbereich** ist in zwei Hälften geteilt.

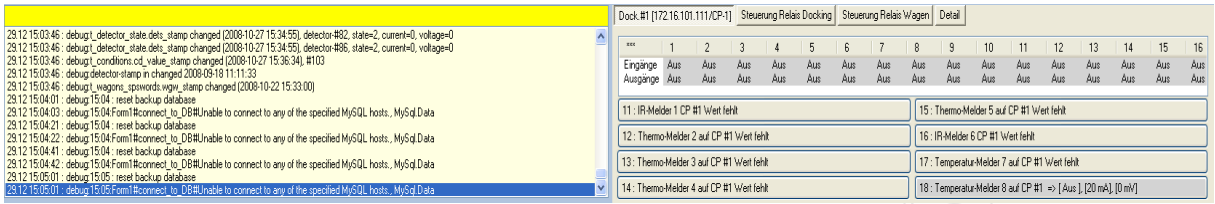

Links werden Statusinformationen angezeigt, der rechte Bereich dient der Detail-Anzeige der ausgewählten Docking-Station bzw. der ausgewählten mobilen Einheit. Des Weiteren sind im rechten Bereich Ansteuerungen für die ausgewählte Docking-Station bzw. für die ausgewählte mobile Einheit möglich.

Der **untere Bereich** ist reserviert für die mobilen Einheiten. In 4 nebeneinander angeordneten Dialog-Boxen werden die Zustände der 4 mobilen Einheiten auf einen Blick angezeigt. Mittels der Buttons und Schieberegler sind Ansteuerungen für die einzelnen mobilen Einheiten möglich.

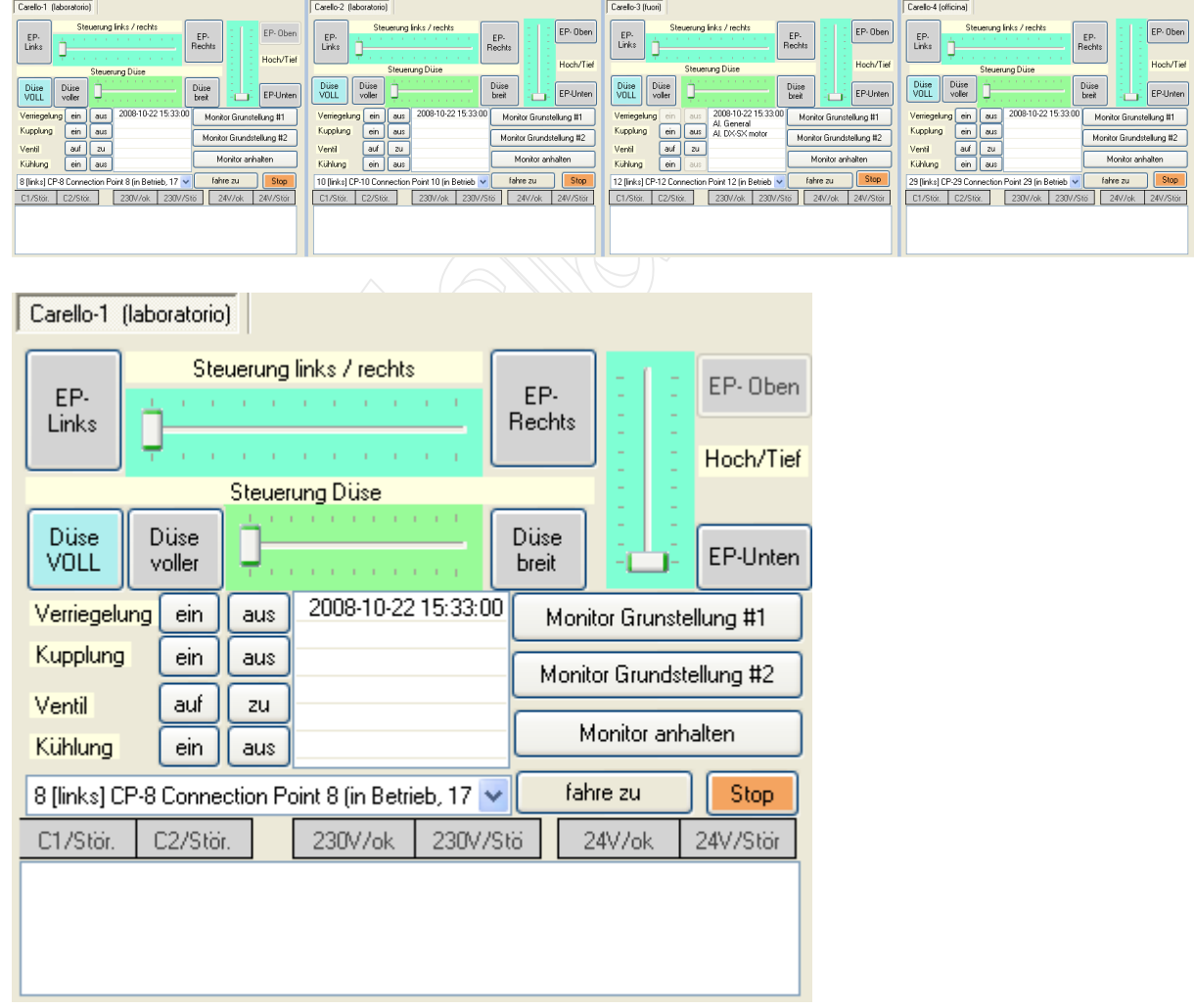

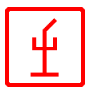

#### <span id="page-6-0"></span>*Das Programm TLS\_VIS\_Technic*

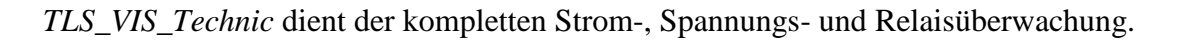

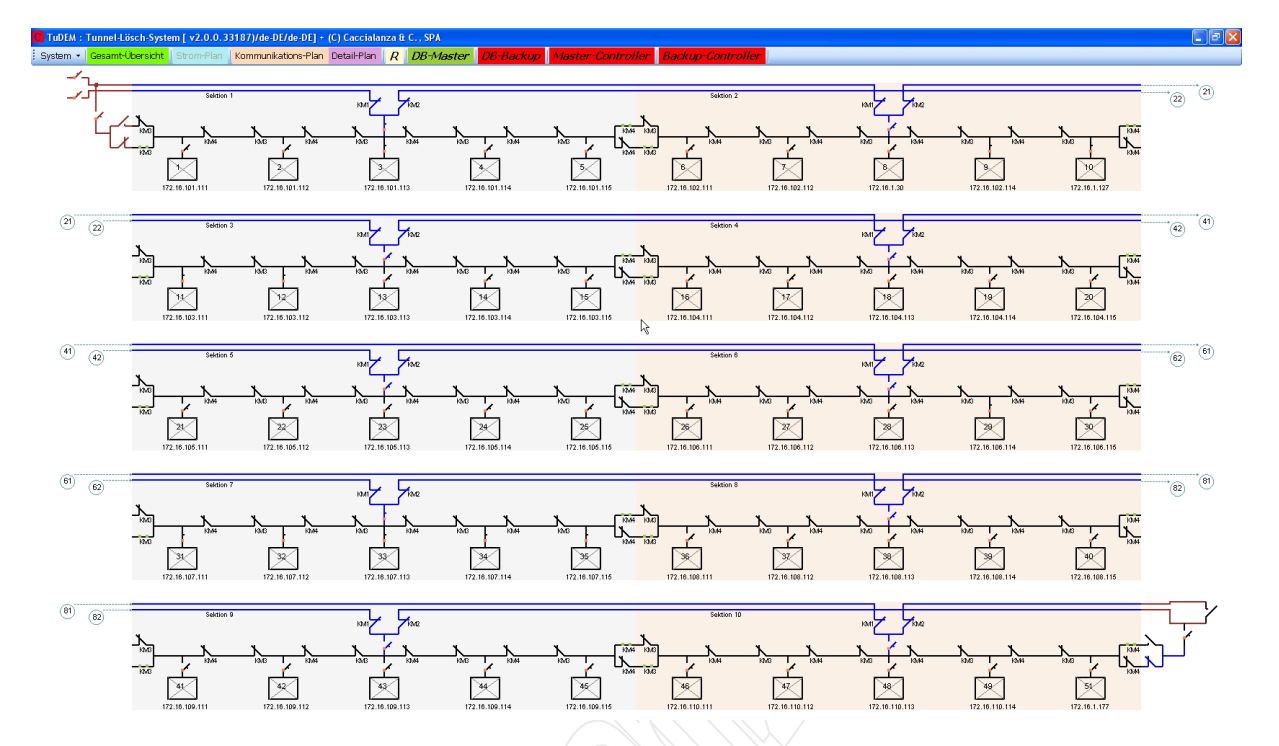

Mit Hilfe dieses Programms kann das Überwachungspersonal im Control-Room auf einen Blick feststellen, ob die Strom- bzw. Spannungsversorgung des Systems in Ordnung ist, und im Fehlerfall, in welchem Sektor Probleme auftreten.

Die Strom- und Spannungsversorgung ist redundant aufgebaut. Dies bedeutet, dass im Falle eines Ausfalls einer Einheit die Stromversorgung über einen alternativen Weg zugeführt wird.

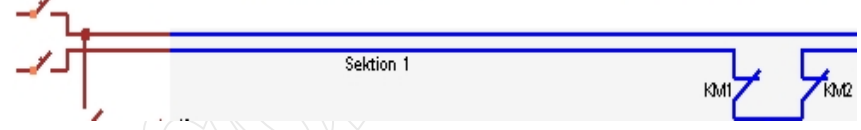

Eine blaue Linie kennzeichnet eine stromführende Verbindung. Die Anzeige von KM1 bis KM4 zeigt den aktuellen Status der entsprechenden Relais an.

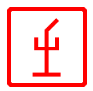

# <span id="page-7-0"></span>*Das Programm TLS\_VIS\_Communication*

*TLS\_VIS\_Communcation* dient analog zum Programm *TLS\_VIS\_Technic* der kompletten Überwachung der seriellen Verbindungen.

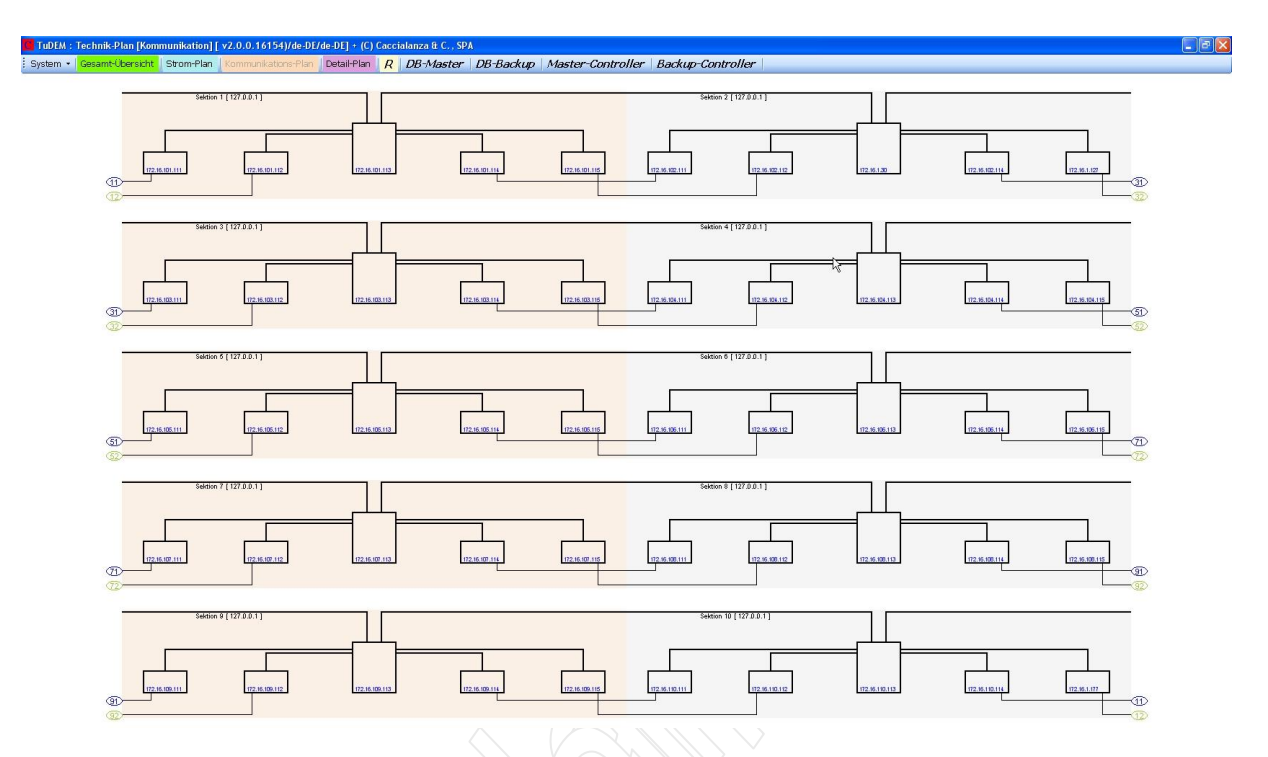

Mit Hilfe dieses Programms kann das Überwachungspersonal im Control-Room auf einen Blick feststellen, ob die seriellen Verbindungen zu den einzelnen Docking-Stationen in Ordnung sind, und im Fehlerfall, in welchem Sektor Probleme auftreten.

Auch die seriellen Verbindungen sind redundant aufgebaut. Dies bedeutet, dass im Falle eines Ausfalls einer Einheit die Kommunikation über einen alternativen Weg zugeführt wird.

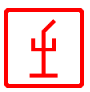

# <span id="page-8-0"></span>*Das Programm TLS\_VIS\_Detail*

*TLS\_VIS\_Detail* kann vom geschulten Personal verwendet werden, um die Einträge in der Datenbank, die vom System automatisch generiert werden, anzuzeigen und auszuwerten.

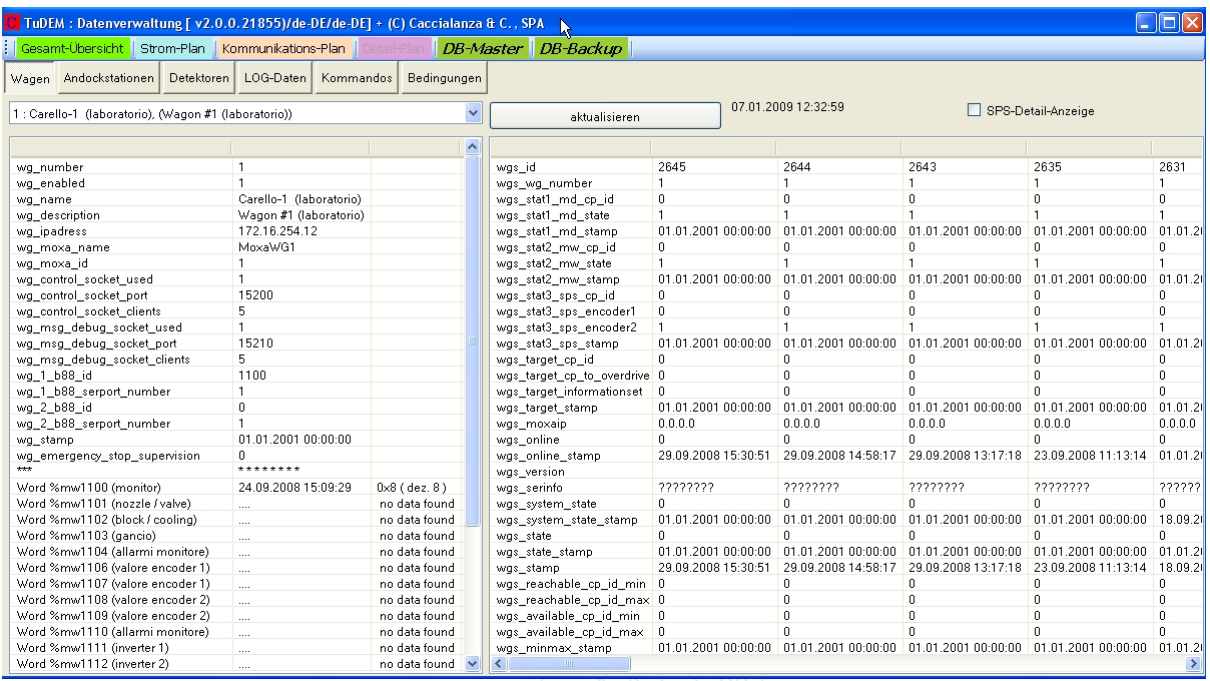

Die einzelnen Informationen für die Datenbank werden automatisch im laufenden Betrieb von den Controllern ( Controller 1 und Controller 2 ) erzeugt. Das Programm *TLS\_VIS\_Detail*  bereitet diese Daten für das Wartungsperson in entsprechender Form auf.

# <span id="page-8-1"></span>*TLS\_VIS\_Detail* **: Anzeige der Wagen**

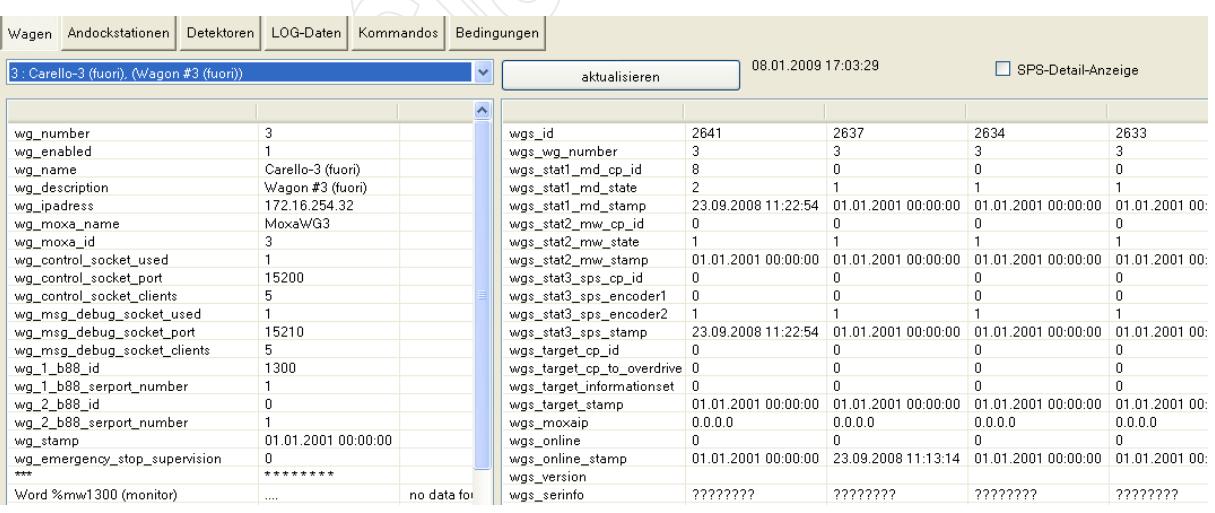

Im linken Bereich werden die Konfigurationsdaten des gewählten Wagens angezeigt; im rechten Bereich die laufenden Daten und Informationen, die von den Controllern währende des laufenden Betriebs über diesen Wagen ermittelt und bereitgestellt werden.

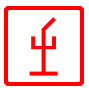

#### <span id="page-9-0"></span>*TLS\_VIS\_Detail* **: Anzeige der Docking-Stationen**

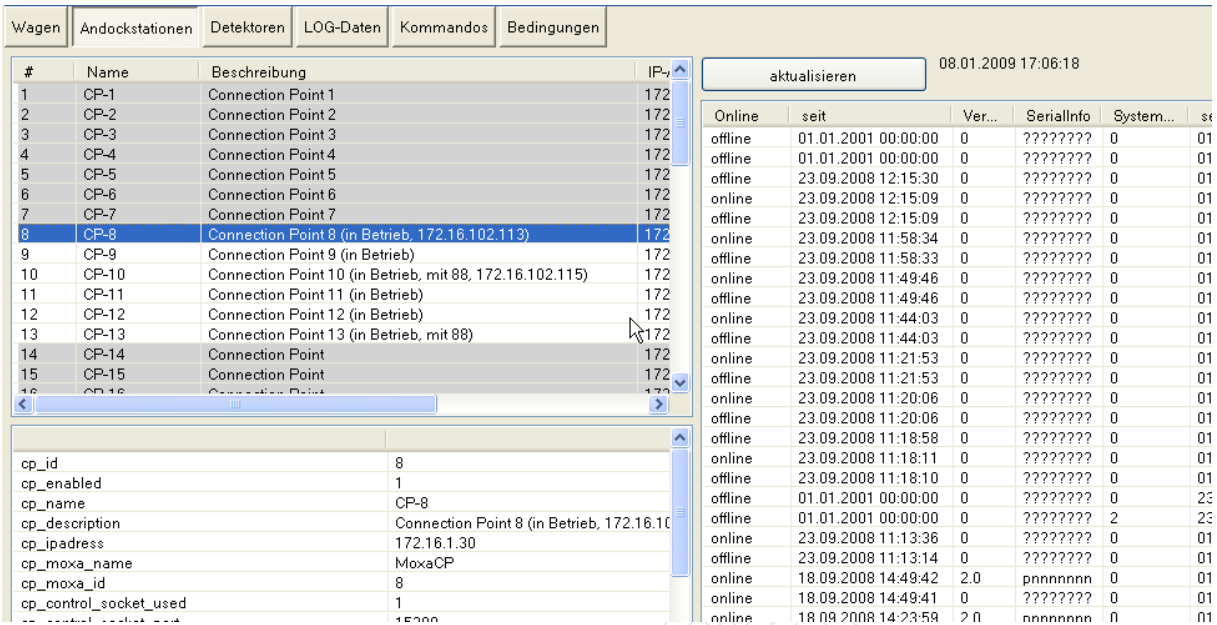

Im linken oberen Bereich werden alle verfügbaren Andockstationen in einer Liste angezeigt. Nach Auswahl einer Station werden im unteren linken Bereich die Konfigurationsdaten dieser Station angezeigt. Im rechten Bereich werden alle Log-Daten, die diese Andockstation betreffen, protokolliert.

#### <span id="page-9-1"></span>*TLS\_VIS\_Detail : Anzeige der Detektoren*

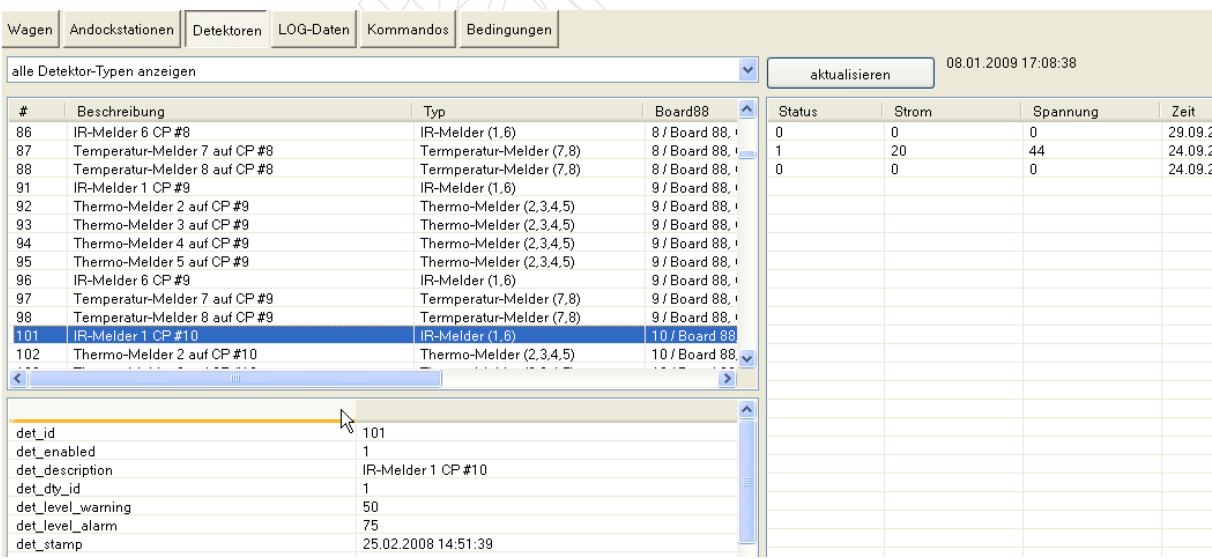

Im linken oberen Bereich werden alle verfügbaren Melder in einer Liste angezeigt. Nach Auswahl eines Melders werden im unteren linken Bereich die Konfigurationsdaten dieses Melders angezeigt. Im rechten Bereich werden alle Log-Daten, die diesen Melder betreffen, protokolliert.

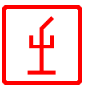

#### <span id="page-10-0"></span>*TLS\_VIS\_Detail : Anzeige der LOG-Daten*

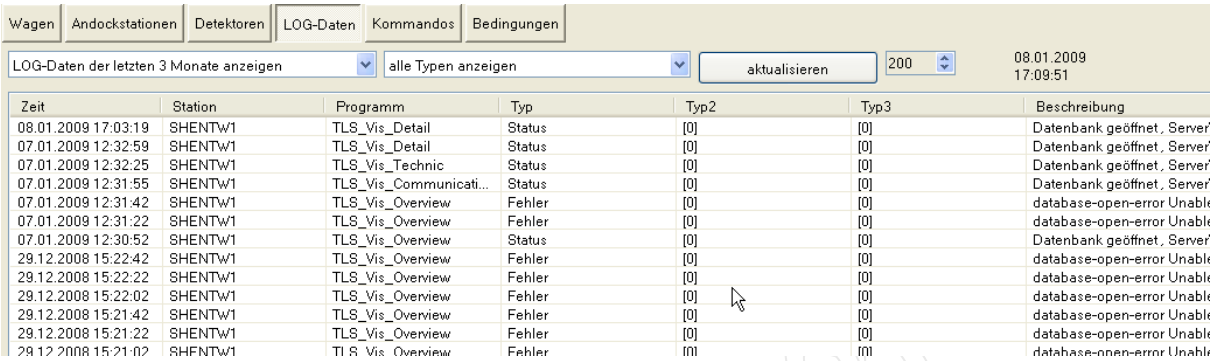

Die LOG-Daten werden im laufenden Betrieb von den Controllern erzeugt und in der Datenbank gespeichert. Sie geben Auskunft über den korrekten System-Zustand und das Verhalten des Systems.

#### <span id="page-10-1"></span>*TLS\_VIS\_Detail : Anzeige der Kommandos*

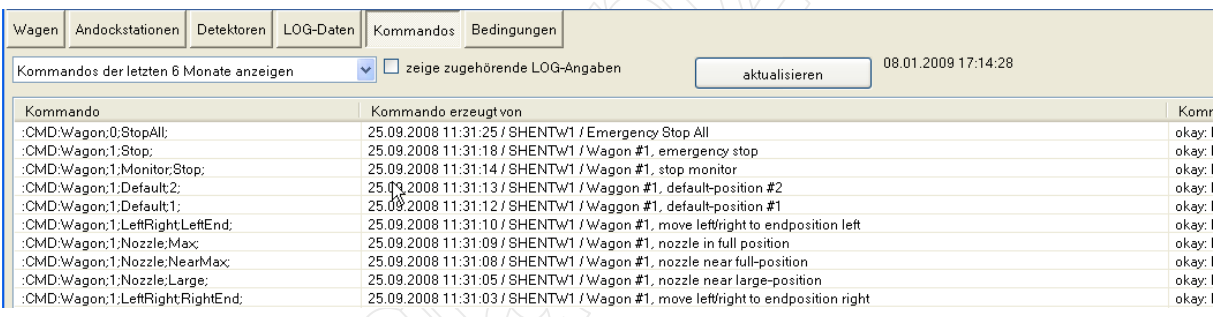

Kommandos sind interne Befehle, die vom System erzeugt werden, und von den Controllern ausgeführt werden. Diese Anzeige gibt Aufschluss über die Art des Kommandos, und ob die Ausführung erfolgreich war.

#### <span id="page-10-2"></span>*TLS\_VIS\_Detail : Anzeige der Bedingungen*

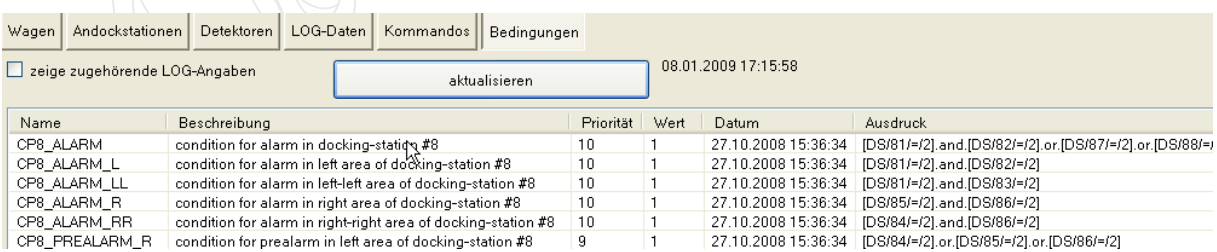

Bedingungen werden vom Hersteller erzeugt. Sie stellen die Konditionen dar, wann das System in Alarm geht, und welche Aktionen notwendig sind.